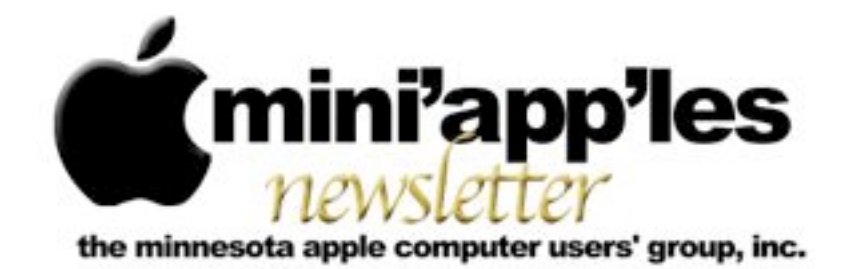

Website:<http://www.miniapples.org> Forums:<http://miniapples.7.forumer.com> Email: [miniapples@mac.com](mailto:miniapples@mac.com)

**November 2011**

From the Editor:

The latest news in the Apple World is the death of Steve Jobs. The obvious question is how this will affect the future of Apple. There were a significant number of changes as well with the release of iOS 5 and iCloud. The major news is how well Apple is doing as a company even with the resignation and death of Steve Jobs and his replacement with Tim Cook.

*[Tom Ostertag,](mailto:tostertag@q.com?subject=Publications%20Director) Publications Director*

## **Meeting Calendar**

This information was compiled as this newsletter was being assembled and is subject to change. As always, confirm the Special Interest Group (SIG) date, time, and location with the SIG Leader or the mini'app'les website: [www.miniapples.org](http://www.miniapples.org).

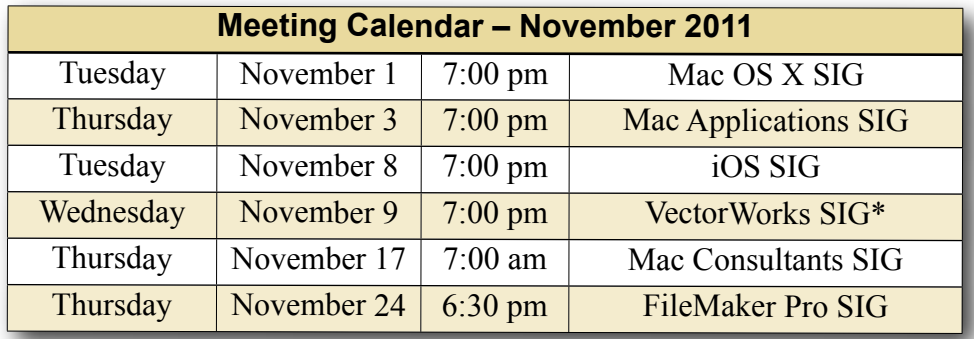

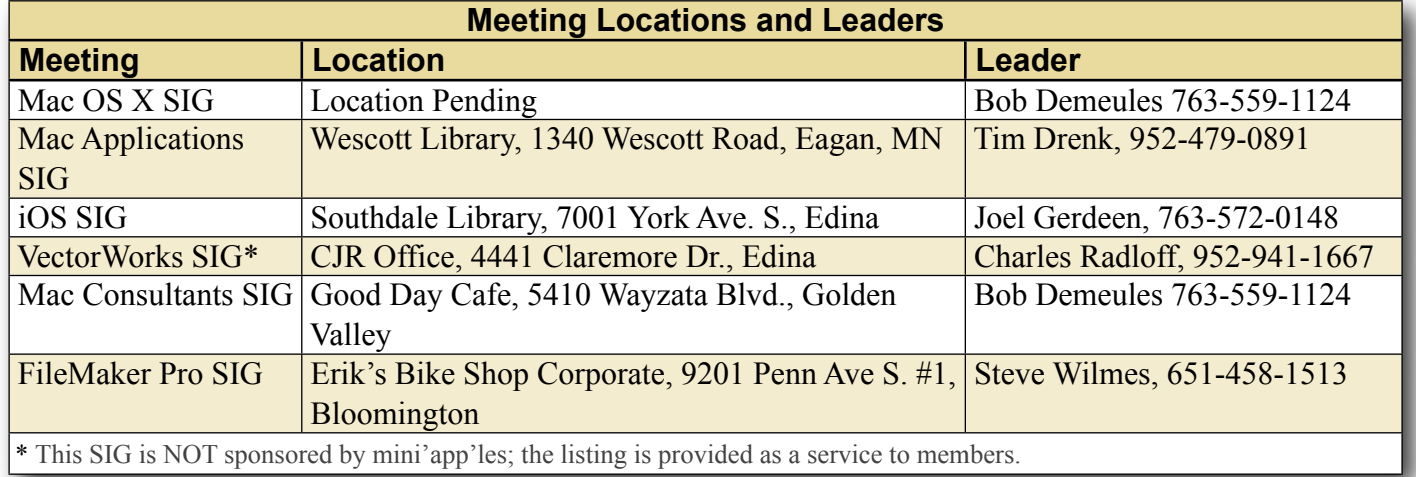

Note: The Q&A and Filemaker SIGs will not be meeting in November and December because of the holidays.

# **TABLE OF CONTENTS**

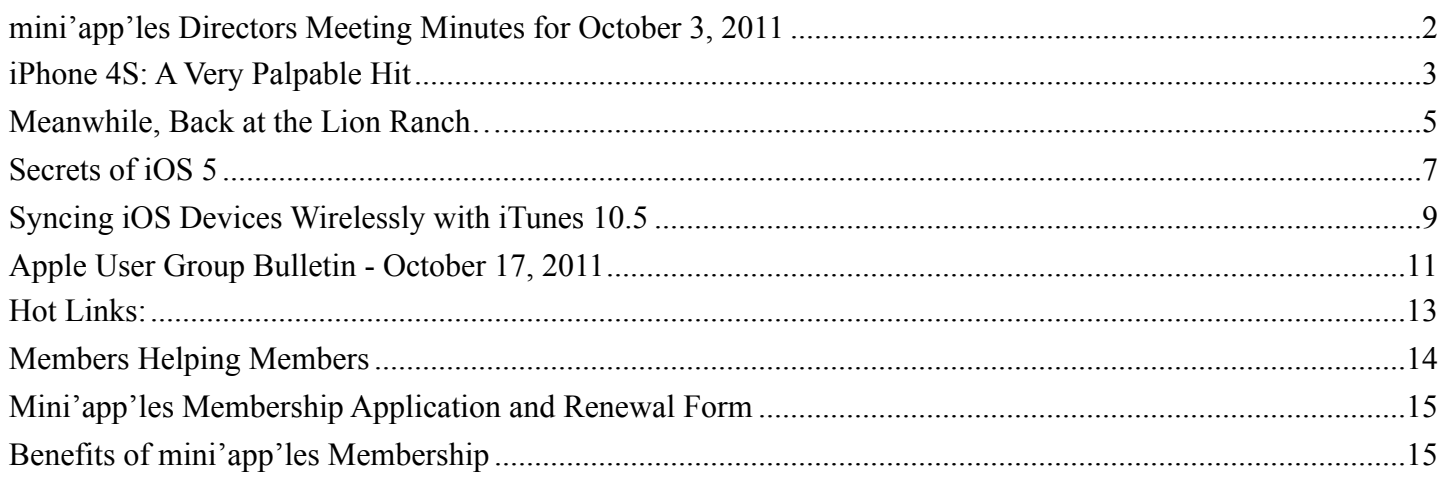

## <span id="page-1-0"></span>**mini'app'les Directors Meeting Minutes for October 3, 2011**

*Submitted by [Joel Gerdeen](mailto:JGerdeen@mac.com?subject=Board%20Of%20Directors%20Meeting%20Minutes)*

**In attendance:** Tim Drenk, Jeff Berg, Joel Gerdeen, Bob Demeules, Kevin Strysik, Les Anderson

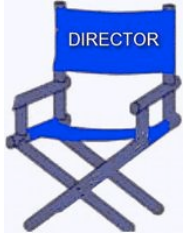

**Absent:** Tom Ostertag, Bruce Thompson

**Other Attendees:** None

**Agenda:** See Directors' Reports and Old and New Business below.

**Minutes:** The minutes for the Aug 15, 2010, BOD meeting were approved electronically and published on forumer.com by Joel Gerdeen on Aug 26.

## **Directors' Reports**

**Treasurer Bob Demueles report:** A verbal report was given and followed up later in email. All bills are paid. Looking at CD for higher interest rate.

**President Tim Drenk report:** Chuck resigned as Q&A SIG leader. Jeff is willing to cover next October mtg if needed. Extended Bluehost domain registration for a year.

**Vice President Jeff Berg report:** Jeff worked on the September Main meeting and communications which are discussed further below.

**Secretary Joel Gerdeen's report:** Published last report on Aug 26.

**Publications Director Tom Ostertag's report:** None

**SIG Director Kevin Strysik's report:** Make sure to communicate changes with Kevin, who will coordinate with others.

**Membership Director Les Anderson's report:** Six members renewed over the last two months. Nine members were dropped. About 80 current members.

## **Past President Bruce Thompson's report:** None

## **Old Business**

**Main Mac meeting** - The main meeting was held on Sept 29, 7 - 9 pm, at the Hack Factory, 3119 E. 26th Street, Minneapolis. Jeff Berg is a member there and handled most of the arrangements. Note that during Sept, these SIGs (OSX, iOS, Mac Apps & Q&A) did not meet separately though the Filemaker and VectorWorks SIGs did meet as normal. Eighteen people attended. The Hack Factory seemed to be an acceptable location but we don't know if it prevented anyone from attending. Only one "new face" showed up at the meeting. Not surprising as we did very little in the way of outreach. See Jeff's separate report in the newsletter.

**Web Page and Communications** - Jeff has also been working on group communications and discussed the need for distribution list to all

members with possibly an Opt-in list for SIGs for special interest.

Bluehost supports MailMan with options, but \*Mailchimp\* may provide a better solution for our broadcast mailings. \*Mailchimp\* allows for formatted email. He believes our (current) level of use would allow us to use a free account.

The web site hosted on Bluehost needs updating possibly with a moderated blog such as Joomla, WordPress or Drupal. The current Forumer site will be revisited and possibly dropped.

**MobileMe demise** - More discussion and planning is required and we learn more about Apples move from MobileMe to the iCloud in regards to our communication planning discussed above.

## **New Business**

**Friendship Village** - Tim had a call from the Friendship Village nursing home in Bloomington. They currently have a Windows user group and are interested in organizing an Apple user group as well. Tim & Jeff will follow up with them.

**MacCamp** was suggested by Jeff but we did not discuss any details.

Next meeting: Scheduled for December 12, 2011 at the Southdale Library at 7:00 pm. All club members are welcome to attend.

The meeting ended at 8:30 pm

# <span id="page-2-0"></span>**iPhone 4S: A Very Palpable Hit**

*by [Michael E. Cohen](mailto:lymond@mac.com?subject=iPhone%204S)*

The waves of hohummery emanating from the assembled punditry following Apple's iPhone 4S rollout event (see "[New](http://tidbits.com/article/12535)  [iPhone 4S Adds Voice](http://tidbits.com/article/12535)  [Recognition and Goes](http://tidbits.com/article/12535)  [Global](http://tidbits.com/article/12535)," 4 October 2011)

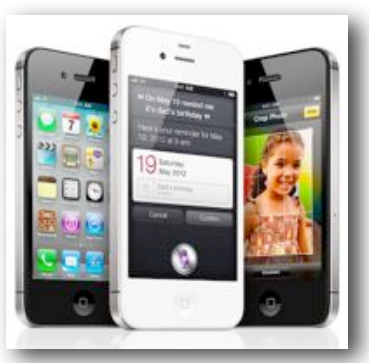

have now been overtaken both by the amazing

number of sales of the phone (more than 1 million were pre-ordered on the first day, and Apple is now saying that it has [sold over 4 million](http://www.apple.com/pr/library/2011/10/17iPhone-4S-First-Weekend-Sales-Top-Four-Million.html) in the first weekend!) and by a spate of reviews of the device from writers who have actually had the opportunity to use one. The consensus: it's a fine update of an already fine product.

Since we at TidBITS were not among the blessed few to whom Apple deigned to provide an iPhone 4S for review purposes before release, we'll content ourselves with providing a quick roundup of what early reviews have said so far; our initial experiences with the iPhone 4S since we first published this roundup on our Web site are in line with what other reviewers found. The following are presented in no particular order.

First up, Macworld's Jason Snell provides a comprehensive look at the device in his "[iPhone 4S](http://www.macworld.com/article/162944/2011/10/iphone_4s_its_a_sure_thing.html)  [review: It's a sure thing.](http://www.macworld.com/article/162944/2011/10/iphone_4s_its_a_sure_thing.html)" Starting off with a look at its oh-so-familiar form factor ("It's a classic look, easily my favorite of all the iPhone designs to date"), Snell describes the tiny details by which one can tell a 4 from a 4S. He then takes a look at the speed provided by the new A5 chip for various functions, concluding that the only iOS device that can beat it for processing alacrity is the iPad 2. Covering the capability of the iPhone 4S to connect to either GSM or CDMA networks, he notes that international travelers are the ones who might benefit most by it (though see Glenn Fleishman's "[Apple's World](http://tidbits.com/article/12540)  [Phone Isn't Global for Customers](http://tidbits.com/article/12540)," 7 October 2011), and gives AT&T some props by pointing out that the much-maligned original iPhone carrier "does have one clear advantage over the other carriers in the U.S., however: speed." He also takes a look at the new antenna system ("there's no way you will be able to 'death grip' the iPhone 4S unless you are trying to literally strangle your phone"), and at the new, faster, more powerful camera: "I'd wager that the iPhone 4S will actually be the best camera in the household of the majority of its owners." The largest part of his review, however, covers the voicerecognition capabilities of the device, including the artificial intelligence power of the iPhone 4S-only Siri software as well as the voice dictation: of both,

he wonders why they are restricted to the iPhone 4S, since they would be of benefit to iPhone 4 users as well. Summing it all up, Snell concludes that for "all those people who've been hanging on to their iPhone 3G or iPhone 3GS, the wait is over: It's time to upgrade without any hesitation whatsoever."

In his New York Times review, "[New iPhone](http://www.nytimes.com/2011/10/12/technology/personaltech/iphone-4s-conceals-sheer-magic-pogue.html)  [Conceals Sheer Magic,](http://www.nytimes.com/2011/10/12/technology/personaltech/iphone-4s-conceals-sheer-magic-pogue.html)" David Pogue immediately confronts the pundit-spawned elephant in the room: "[W]hat people really wanted was the iPhone 5," and then sets about demolishing those unreal expectations with citations of real improvements. Speed? Yes, it is faster (though "it's not like people were complaining about the previous iPhone's speed"). Camera? "[T]his phone comes dangerously close to displacing a \$200 point-and-shoot digital camera." World phone? Yes, it is. Speech recognition? "Crazy good, transformative, categoryredefining speech recognition." Again, the bulk of Pogue's review focuses on the speech recognition capabilities, peppering the description of his Siri interactions with phrases like "mind-blowing," "amazing," and "incredible." His conclusion circles back to the whole iPhone 4S versus 5 statement with which he started: "The question isn't what's in a name — it's what's in a phone. And the answer is: 'A lot of amazing technology. And some of it feels like magic."

MG Siegler at TechCrunch also starts out with the phone name kerfuffle in ["The iPhone 4S: Faster,](http://techcrunch.com/2011/10/11/iphone-4s-review/)  [More Capable, And You Can Talk To It."](http://techcrunch.com/2011/10/11/iphone-4s-review/) His question is, "What does the 'S' stand for?" His answer: "[T]he 'S' can stand for any number of things depending on who is using the device. Here's all I know for certain: this is the best iPhone yet." He proceeds to back up that encomium by looking at the new A5 chip ("the iPhone 4S blows away the iPhone 4 when it comes to speed"), the camera ("If the point-and-shoot market wasn't in trouble before, it will be now"), the new iOS and, especially, its improved notifications system ("There is no way I could go back to the old system"), and, of course, Siri ("Siri is great"). His bottom line: "The iPhone 4 was a great product. The best smartphone ever made. Now it cedes that title to the iPhone 4S."

At This Is My Next, Joshua Topolsky deals with issues of style and substance in his ["iPhone 4S](http://thisismynext.com/2011/10/11/iphone-4s-review/)  [Review](http://thisismynext.com/2011/10/11/iphone-4s-review/)," remarking that the iPhone 4S "is very much the same phone the company released in June of 2010 — but it's also something completely new." He notes that "hardware is only half the story," the other half being, of course, iOS 5 and Siri. And of Siri he remarks, "It understands and responds to you in a way that's so natural it can sometimes be unsettling." Topolsky marches down all of the key improvements in the iPhone 4S, such as the antenna, saying that he could impair reception if he "tightly held it on both the bottom and top of the device (along the notches in the antenna)", although he also points out, "This is, of course, a totally absurd way to grip a phone." Like other reviewers, he offers plaudits for the camera ("If you've ever thought about using a phone as a replacement for your pointand-shoot, feel free to start taking that concept seriously"), but of the speedier A5 chip he observes, "it feels like a tweak, not an overhaul." His bottom line: "Is this the best phone ever made? That's debatable. But I can tell you this: the iPhone 4S is pretty damn cool."

Wired offers Brian X. Chen's "[With Siri, the iPhone](http://www.wired.com/reviews/2011/10/iphone4s/all/1)  [Finds Its Voice](http://www.wired.com/reviews/2011/10/iphone4s/all/1)." Chen thinks he knows what the "S" in "iPhone 4S" stands for: Siri. Calling the other improvements to the iPhone 4S "classy additions," Chen makes no bones about saying, "Siri is the reason people should buy this phone." Referring to it as "a life-changer," Chen waxes rhapsodic about what Siri portends: "voice control is going to be huge" and "the possibilities are endless." He doesn't ignore the hardware improvements, calling them "nice," but he feels that they are "minor compared to the addition of Siri." His bottom line is simple: "both inside and out, this is a magnificent smartphone."

[All Things D's Walt Mossberg,](http://allthingsd.com/20111011/the-iphone-finds-its-voice/) as one might expect, was one of the chosen few to receive an iPhone 4S to review, and, like Brian X. Chen, believes that "The standout feature, not available in other iPhones, or in any other phone I've seen, is Siri." As for the rest of the features, they don't make the iPhone 4S "a dramatic game-changer like some previous iPhones" for Mossberg, though he does point out that "It's a

better iPhone for the same \$199 entry price, at a time when some competitors are pricing their flagship smartphones starting at \$299," and he feels that the "iPhone 4S offers a camera experience I find unmatched on any other phone." His bottom line is less enthusiastic than many other reviewers', but, even so, he says it is "an attractive new offering to smartphone users," and he expects that "those" buying the phone will likely be happy with it."

Lastly, [Stephen Fry's review](http://www.guardian.co.uk/technology/2011/oct/12/iphone-4s-stephen-fry-review-steve-jobs) in The Guardian offers an articulate, idiosyncratic take on the iPhone 4S, Steve Jobs's legacy, and the state of high-tech culture in an amusing, touching, wide-ranging piece. From his reaction to receiving the phone ("You can imagine, I hope, the ambivalence I felt as I tested and trialled this phone in the knowledge that it was the last fully operational Apple device [Jobs] would ever see.") to his final evaluation of it ("irresistible"), he delivers a unique account of using it and what it means in the larger scheme of things. It's not the most technically detailed evaluation of the iPhone 4S that you'll ever read, but it is probably among the wittiest and most personal.

Copyright © 2011 [Michael E. Cohen.](mailto:lymond@mac.com?subject=email%20subject) TidBITS is copyright © 2011 TidBITS Publishing Inc. Reuse governed by [Creative](http://tidbits.com/terms/)  [Commons License](http://tidbits.com/terms/).

#### <span id="page-4-0"></span>**Meanwhile, Back at the Lion Ranch…** *by [Matt Neuburg](http://tidbits.com/author/Matt%20Neuburg)*

In the course of Apple's super-release last Wednesday, most of the air got sucked out of the room by the new iPhone 4S and iOS 5. But those weren't the only components of the release. For developers, there was Xcode 4.2 for both Snow Leopard and Lion. And for Lion users, there was Mac OS X 10.7.2, which appeared in the usual four forms, including delta and combo updaters for both Lion and Lion Server. As always, it's easiest to let Software Update handle the delta updates; the combo updaters are useful if you have to reinstall for some reason.

- [Mac OS X Lion Update 10.7.2 \(Client\)](http://support.apple.com/kb/DL1458): 768.84 MB
- [Mac OS X Lion Update 10.7.2 \(Client\) Combo](http://support.apple.com/kb/DL1459): 818.59 MB
- [Mac OS X Lion Update 10.7.2 \(Server\):](http://support.apple.com/kb/DL1460) 842.49 MB
- [Mac OS X Lion Update 10.7.2 \(Server\) Combo:](http://support.apple.com/kb/DL1461) 892.24 MB

Considering how long it has been since Lion was originally released (see ["Our Favorite Hidden](http://tidbits.com/article/12320)  [Features in Mac OS X Lion](http://tidbits.com/article/12320)," 20 July 2011), and considering the minimal nature of the early bug-fix release 10.7.1 (see "Mac OS X 10.7.1 Fixes Just a [Few Bugs,](http://tidbits.com/article/12429)" 16 August 2011), 10.7.2 may come as something of a disappointment. If you were seriously expecting that Apple would provide an official option for turning off major new features such as Auto Save, those hopes are dashed; modifying (or even moderating) its strategy is not a typical part of the Apple ethos. Even minor tweaks are fairly few and far between.

The delay in releasing 10.7.2 was not, it appears, so that Apple could make extensive changes, but so that iCloud could appear on your Mac and your iOS devices simultaneously; in other words, iCloud is 10.7.2's big new feature. Now, iCloud is a major subject, and we'll doubtless be featuring considerably more news and information about it shortly. (Suffice it to say for now that initial efforts to move to iCloud have been fraught with problems for many people, so if you're not desperate to try the new features, you might want to wait for a bit.) So let's leave iCloud to one side for a moment and focus on the rest of 10.7.2. It turns out that a couple of the behaviors mentioned in our article ["Subtle](http://tidbits.com/article/12412)  [Irritations in Lion"](http://tidbits.com/article/12412) (17 August 2011) are in fact emended, and there are a few additional if subtle usability improvements. Here's a rundown of some of the more noticeable changes in 10.7.2 (and if you find others, please do mention them in the comments).

**Auto Termination** -- The Auto Termination behavior that I discussed in ["Lion Is a Quitter"](http://tidbits.com/article/12398) (5) August 2011) appears to be moderated somewhat. In my experiments, applications such as TextEdit and Preview no longer vanish from the Command-Tab switcher the moment they were backgrounded and without windows. But they did *eventually* vanish from the Command-Tab switcher (and the Dock, if they weren't permanently resident there). So while the timing may have been changed, the basic

behavior has not; and the basic behavior still seems to me to be just plain wrong. Auto Termination should be completely transparent, meaning that the user should not be able to tell that anything has happened; removing an application from the Command-Tab switcher, when the user knows darned well that it was there a while ago, is disruptive and confusing.

**Smart Folders** -- Smart Folders, at long last, are working correctly in Lion. For some of us, this is a major bug fix (though its tardiness is unforgivable, seeing as Apple knew about the problem well before Lion was originally released). Briefly, you can now save a Spotlight search as a Smart Folder and then later correctly view (and possibly modify) that Smart Folder's search criteria. This makes Smart Folders useful once again, restoring their behavior to match that of earlier versions of Mac OS X. For more information about using Smart Folders, see Sharon Zardetto's "Take Control of Spotlight for Finding [Anything on Your Mac](http://www.takecontrolbooks.com/spotlight?pt=TB1099)."

**Desktop Order** -- In Mission Control's All Windows mode, desktop spaces and full-screen applications beyond the Dashboard and the first desktop can now be rearranged by dragging. (This change is actually called out in Apple's own release notes.) This should make manual management of desktops far easier; if you uncheck "Automatically rearrange spaces based on most recent use" in the Mission Control preference pane, in particular, the order of spaces and full-screen applications should be completely predictable and under your control. Previously, you were stuck with the order in which desktop spaces and full-screen applications were created, or the order in which the automatic rearrangement algorithm chose to re-sort them for you.

Moreover, desktop spaces now survive a restart: if you allow open windows to be restored as you log out, restart, or shut down, then when you log back in, those windows will resume their places in the spaces where you left them.

**Versions on Unsupported Volumes** -- In "[Beware](http://tidbits.com/article/12483)  [Lion's Versions Bug on Network and Non-HFS+](http://tidbits.com/article/12483) 

[Volumes](http://tidbits.com/article/12483)" (8 September 2011), Adam Engst outlined a situation where you could end up working on a document on a server or non-HFS+ volume (which Versions can't handle) without realizing that Versions wasn't protecting you. In 10.7.2, Apple has addressed this bug in the simplest possible fashion, by putting up a warning when you try to close a document stored on an unsupported volume. The only problem is, as reader [Joel Lingenfelter](http://www.blueboxmoon.com/wordpress/?p=370)  [complained](http://www.blueboxmoon.com/wordpress/?p=370), is that if someone opens a document on a server, modifies it, has the changes saved by Auto Save but ignored by Versions, and then tries to close, the only options provided are Cancel and Close. Thus, the only way to close the document without the auto-saved changes is to click Cancel and then use Undo repeatedly to revert to the initial state of the document, which is clumsy and error-prone.

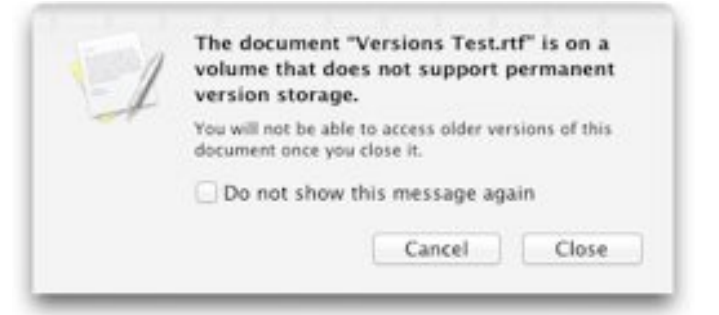

**Anything Else?** -- Launchpad icons are considerably larger. And a tiny but definite change that I particularly appreciate (as a user of multiple systems) is that when pressing the Restart button after changing your setting in the Startup Disk preference pane, it is once again possible (as in previous versions of the system) to hold Option to skip the confirmation dialog. Apart from these, very few visible changes seem to be manifest; but the release notes list numerous small technical fixes that will probably improve the overall quality of life for Lion users. For example, Safari 5.1.1 is said to fix issues with hangs and memory usage that were all too obvious. On the other hand, MacBook Pro users who have been seeing Lion crash (kernel panic?) to a [black screen](https://discussions.apple.com/thread/3191083?start=1710&tstart=0) will, apparently, continue experiencing this issue until Apple issues a firmware update, expected soon.

This article is copyright © 2011 [Matt Neuburg](http://tidbits.com/author/Matt%20Neuburg). TidBITS is copyright © 2011 TidBITS Publishing Inc. Reuse governed by [Creative Commons License](http://tidbits.com/terms/).

## <span id="page-6-0"></span>**Secrets of iOS 5**

#### *by [Jeff Carlson](http://tidbits.com/author/Jeff%20Carlson)*

Whenever a major new version of Apple software is released, the high-profile features get a lot of attention — but of course plenty of other changes are also worked into the update. Now that iOS 5 is out, we can focus our spotlight on stuff that we feel is cool, overlooked, or both.

**iPad Split Keyboard** -- If you type with your thumbs while holding an iPad in both hands, or if you want to move the onscreen keyboard, check out the new Split Keyboard feature.

To begin parting this pixelated Red Sea, drag the Show/Hide button at the lower right of the keyboard up the screen. As you do, the keyboard splits into two sections, making the keys smaller but closer to the screen edges. Continue to drag the button to reposition the keyboard vertically on the screen.

However, you don't need to use the Show/Hide button to make the split: Using your thumbs, drag outward from the middle of the keyboard. To put the keyboard together again, put a thumb on each section and push them together.

If you prefer the non-split keyboard, but want to move it onscreen, touch and hold the Show/Hide button to reveal a popover with commands to Undock or Split the keyboard. Tap Undock and then drag the keyboard up or down.

When the keyboard is split and repositioned, the popover changes to read Dock and Merge, dropping the joined keyboard to the bottom of the screen.

As before, tapping the Show/Hide button makes the keyboard disappear and takes you out of text-entry mode.

(If things don't seem to be working, enable the split keyboard in Settings > General > Keyboard.)

**Shortcuts** -- Much as we like Smile's [TextExpander](http://www.smilesoftware.com/TextExpander/touch/)  [touch](http://www.smilesoftware.com/TextExpander/touch/) and the apps in which it works, it's not available everywhere in iOS, but the new Shortcuts

feature is. While you're in Settings > General > Keyboard, you can create shortcuts and expansions, making it easy, for instance, to type "eml" and have iOS 5 automatically expand to your email address. It's not as full-featured as TextExpander touch — for example, long snippets don't retain line breaks but for short common phrases or frequently made typos, the text shortcuts help.

**Calendar Week View on the iPhone** -- Here's a long-awaited feature: On the iPhone, open the Calendar app and rotate the phone to its landscape orientation to reveal a scrolling week view.

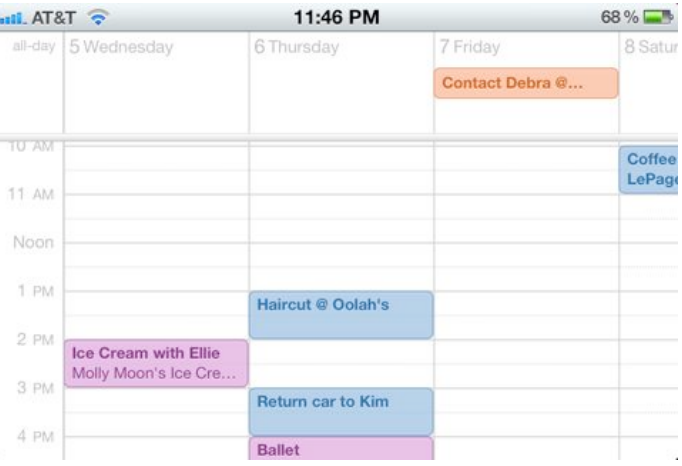

This is a more convenient way to move through events on such a small screen, and it's a welcome addition.

**A New iPad Mailboxes View** -- In Mail on the iPad, in portrait view, swipe left to right with two fingers to display the mailbox list, which slides as a panel from the side of the screen.

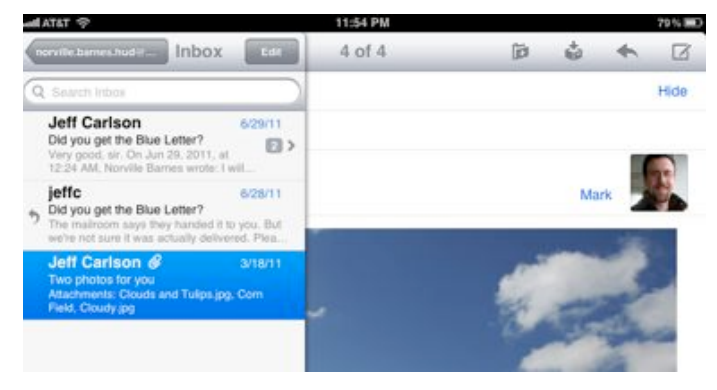

I don't know why the list doesn't appear as a popover, as it used to — perhaps Mail will become the iTunes of the iPad: the place where Apple experiments with interface.

**Location-Based Reminders Missing on iPad** -- On an iPhone running iOS 5, you can create a task in the Reminders app that produces an alert based on location. For example, you can specify not only that you need to call someone, but the reminder alert will pop up when you reach your office. To do so, create a new reminder, tap it to view details, tap the Remind Me button, and then tap the At a Location button.

Unfortunately, that feature seems to be limited to the iPhone. When I do the same thing on my iPad 2, there's no At a Location option, even though it's an iPad 2 with 3G and a GPS chip built in. Fortunately, reminders with location alerts that I create on the iPhone don't lose that information when synced to the iPad via iCloud.

**Swipe to Advance in the iPad Calendar** -- The lack of this feature was a pet peeve of mine in previous versions of iOS on the iPad. Although the Calendar app was designed to look like a real desk calendar, even including bits of torn paper at the top of the "sheets," it wasn't possible to swipe to turn the virtual pages. Instead, you had to tap the linear navigation controls that appear below the calendar.

Now, finally, you can swipe to advance the pages of the calendar views. In fact, you can drag a finger slowly from an edge or corner to turn the pages gradually, as introduced in the iBooks app.

**Wireless Sync without Power** -- One of my favorite iOS 5 features is syncing devices over a wireless network. With the Wi-Fi Sync option enabled, the iPad, iPhone, and iPod touch initiate a sync when plugged into a power source. So, for example, you can plug a charging cable into an iPhone and sync, even if the computer it belongs to is running in another room.

It turns out that even the charging cable isn't required — it's just a convenient way to start an automatic sync. To initiate a manual sync with a device that's been set up with Wi-Fi syncing, go to Settings > General > iTunes Wi-Fi Sync > Sync Now. Or, in iTunes, select the device in the sidebar and click the Sync button.

**Enable AirPlay Mirroring on iPad 2 and iPhone 4S** -- I include this tidbit because the control wasn't easy to find. The iPad 2 and iPhone 4S (but not the

iPhone 4) can mirror their screens on an HDTV through an Apple TV running the latest version of its software, wirelessly, using AirPlay.

- 1. Bring up the multitasking bar (by either pressing the Home button twice, or, on the iPad 2, swiping up with four or five fingers).
- 2. Scroll left-to-right to reveal the brightness and audio playback controls. On the iPhone 4S, you need to scroll left-to-right twice to reveal the volume slider and the AirPlay button.
- 3. Tap the AirPlay button, and tap the name of your Apple TV.
- 4. Tap the Mirroring switch to turn it on. The screen appears on your HDTV.

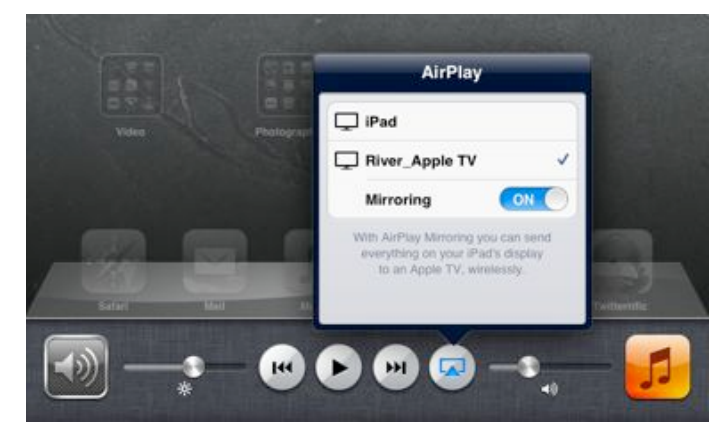

This feature is great for giving presentations, although it would be even better if there was an option to also show finger taps (without jailbreaking the device) to enable viewers to better follow along when you're doing live how-to demonstrations. But there's also an added benefit: Using mirroring, you can watch video content that is otherwise blocked from normal AirPlay playback, such as the ABC app.

**Open the Camera App Quickly** -- A helpful new photo feature is the ability to tap a Camera button on the iPhone's lock screen to jump directly to the Camera app. However, pressing the Sleep/Wake or Home buttons doesn't reveal this handy new control. I kept searching for a preference to enable the feature, but it was actually under my thumb all the time: *double-press* the Home button when the screen is locked. This action also reveals the music playback controls (the normal behavior for a double Home press in iOS 4). Surprisingly, the cameraenabled iPad 2 does not gain this feature — perhaps

because the camera isn't really good enough for taking photos?

**Switch Between Apps Using Gestures** -- On the iPad 2, a new Multitasking Gestures preference (in Settings > General) enables you to bring up the multitasking bar by swiping up with four or five fingers. But you can bypass the bar entirely by swiping left or right with the same number of fingers to access recent apps. To return to the Home screen, pinch in with five fingers. Alas, the Multitasking Gestures are available only on the iPad 2, not the original iPad.

**Invoke Siri without the Home Button** -- On the iPhone 4S, pressing and holding the Home button activates the new Siri voice-activated assistant. If you're not comfortable dictating commands like Scotty talking to a mouse in "Star Trek IV," simply bring the phone up to your ear. The proximity sensor activates Siri, letting you talk as if you were making a call. The only catch is that you must first wake/ unlock the phone to make the feature work. You can disable this option by going to Settings > General > Siri and turning off Raise to Speak.

#### **Change the Order of Apps in the Notification**

**Center** -- Swiping with one finger down from the top of the screen displays the helpful new Notification Center. You can change the order that apps appear — for example, suppose you want Calendar events to appear at the top of the screen instead of the current weather. Go to Settings > Notifications and tap the Edit button. You can then drag an item using its move icon (three gray stacked bars); tap Done to apply the change.

This article is copyright © 2011 [Jeff Carlson.](http://tidbits.com/author/Jeff%20Carlson) TidBITS is copyright © 2011 TidBITS Publishing Inc. Reuse governed by [Creative Commons License](http://tidbits.com/terms/).

## <span id="page-8-0"></span>**Syncing iOS Devices Wirelessly with iTunes 10.5**

#### *by [Kirk McElhearn](http://tidbits.com/author/Kirk%20McElhearn)*

While iTunes 10.5 is ready for iCloud, with the arrival of iTunes Match due by the end of the month, the marquee feature added to this version of iTunes is the capability to sync iOS devices via Wi-Fi. It's always been a bit of an annoyance to have to connect your iPad, iPhone, or iPod touch with a cable to transfer media files and data, making Wi-Fi syncing a big step forward in letting you manage your iOS device's content without having to connect it directly to your Mac. Here's how you set up and use Wi-Fi syncing and iCloud backups.

**Get Started with Wi-Fi Syncing** -- The first thing you need to do is connect your device to your Mac; yes, the point of using Wi-Fi syncing is to no longer have to do this, but you only need to tether the device the first time. Then follow these steps:

- 1. Select the device in the iTunes sidebar.
- 2. If the Summary tab isn't active, click it.
- 3. Scroll down to the Options section, and check "Sync with this iPhone (or iPad/iPod) over Wi-Fi."
- 4. Click the Apple button at the bottom-right of the iTunes window to save your changes.

When syncing has finished, disconnect your device. You'll notice that it remains in the Devices section of the iTunes sidebar, even though you've disconnected it. (If, by chance, you click the little eject icon next to the device, have no fear — you can get it back by connecting the device to your Mac again.)

**Three Ways to Sync Wirelessly** -- Once you've enabled Wi-Fi syncing, you have three ways to sync wirelessly. Of course, you can still continue to connect your iOS device to your Mac via USB, which you want to do if you have a lot of data to transfer, as you would if you just ripped a lot of CDs or bought several movies. Just connect your device, wait until it finishes syncing, and then disconnect it without ejecting it from the iTunes sidebar.

- The first is automatic and transparent: connect your device to a power source, such as a charger or a dock that's connected to a charger, and it will begin syncing automatically, as long as the Mac it's linked with is on and iTunes is running.
- If you wish to force a sync, such as after downloading or adding new content to your iTunes library, select your device in the

iTunes sidebar, then on the Summary tab, then on the Sync button in the lower right corner of the iTunes window. You can continue using your device during the sync; it proceeds happily in the background.

If you're not at your Mac but wish to sync, you can launch a sync from the device, assuming you're in range of the network your Mac is on. On your device, go to Settings > General > iTunes Wi-Fi Sync, and then tap Sync Now to initiate a sync.

If you have any problems with Wi-Fi syncing — and many users seem to have, although it has worked well for me — Apple has published a support [document](http://support.apple.com/kb/TS4062) with troubleshooting steps.

**Put Your Backup in the Cloud** -- In addition to syncing via Wi-Fi, you can choose to back up your iOS device wirelessly to the cloud, if you've set up an iCloud account, rather than to your Mac. The big advantage of an iCloud-based backup is that it will enable you to restore the device, if need be, even if you're on the road and can't access the Mac it's linked too. (The other significant advantage is that iCloud backups enable iOS devices to be used by people who don't own suitable computers, though I expect that most people reading this article have such computers available for traditional USB-based backup to iTunes.)

On the Summary tab in iTunes, go to the Backup section, select "Back up to iCloud," and click the Apply button. You can also do this from the device; tap Settings > iCloud > Storage & Backup and turn iCloud Backup on, then tap the Back Up Now button. Once set up, [Apple says](http://support.apple.com/kb/HT4859) iCloud backups will happen on a daily basis as long as the device is connected to the Internet via Wi-Fi, is connected to power, and is screen locked. In my experience, this hasn't always been true, but perhaps that can be chalked up to iCloud launch problems that will be resolved.

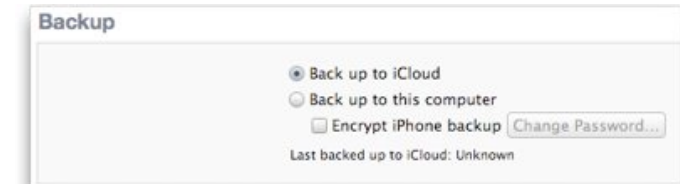

After the initial backup to iCloud, you'll be able to restore basic functionality to the device using the iCloud backup, without needing to access your Mac. iCloud backups include settings, accounts, and iTunes-purchased music, TV shows, apps, and books, plus your Camera Roll. Not included in iCloud backups are music and TV shows not purchased from the iTunes Store, movies, podcasts, audio books, and photos originally synced from your Mac, all of which you'll have to resync from your Mac after restoring from the iCloud backup. Because iTunes-purchased items are already in iCloud, they don't have to be uploaded to be backed up — this enables you to avoid uploading a massive GPS navigation app, for instance, though you'll still have to download it again if you need to restore.

Otherwise, if you leave the setting at "Back up to this computer," you'll back up, as before, to your Mac, and you'll restore it from there as well, if necessary.

Backups can take a long time, so you might want to choose specifically what to back up and what to ignore. On your iOS device, go to Settings > iCloud > Storage & Backup to see storage data — the total storage available in your iCloud account, and how much is currently available. Then tap Manage Storage, and then the name of your device to see details on your backups. Needless to say, the larger the backup, the more of your iCloud storage it will use, and the longer it will take to back up, much longer than backing up to your Mac via USB.

Also in Manage Storage for your device is a listing of five apps whose data will be backed up, and how much storage space each will use. You can turn backup off for any of them using the sliders next to their names. Tap on Show all apps to see the rest of your apps and how much data they store. Some apps may store a lot of data, but don't need to be backed

up. For example, I'm a New Yorker subscriber, and that magazine's app consumes about 125 MB per issue. If I get behind by a few issues (which is common) it can take up 500 MB, and want to back up all that data. Since I can always re-download issues of the magazine, there's no point in wasting both time and space, so I've turned off backups for the New Yorker app. You may find you have similar apps whose data doesn't need to be backed up, so feel free to turn backup off for those apps.

**Cutting the Cord** -- As you've seen, neither Wi-Fi syncing nor iCloud backups are difficult to set up, nor are they hard to understand or use. This simplicity belies what must have been a significant engineering effort from Apple, since these technologies offer such a huge improvement in usability that it's almost hard to imagine why it took Apple so long to implement them.

If you have an iOS device and a Wi-Fi network, you should definitely see if Wi-Fi syncing in particular is for you; iCloud backups may be less compelling for those who have a Mac at hand. Don't get rid of that USB cable, though — there are times when you'll want to use old-fashioned syncing.

This article is copyright © 2011 [Kirk McElhearn.](http://tidbits.com/author/Kirk%20McElhearn) TidBITS is copyright © 2011 TidBITS Publishing Inc. Reuse governed by [Creative Commons License](http://tidbits.com/terms/).

## <span id="page-10-0"></span>**Apple User Group Bulletin - October 17, 2011**

*by [Saundra \(Sandy\) Foderick](mailto:ugbeditor@me.com?subject=Apple%20User%20Group%20Bulletin), Editor*

Recent Highlights from the Apple User Group Resources website:

[http://appleusergroupresources.com](http://appleusergroupresources.com/)

- Thank you Steve
- Moving to the Cloud: Resources for Groups
- ClubMac: Sending Computers to Haiti
- MacCamp Returns: A Portland Tradition
- MacNexus: Contest Winners Announced
- LA Web Professionals: From Design to Device

- Milestones: Wonderful Groups – Wonderful Members

- YouTube: MCE 2011 Highlights
- FCPUG SuperMeet Returns: Boston 2011
- Offers for User Group Leaders and Members:

• Special Offer – Casauri Laptop Bags and Cases: 40% Discount

- Special Offer MobileMarketing for Mac: 40% Off Retail
- Special Offer FreeHand Music Digital Sheet Music: 15% Discount

[http://appleusergroupresources.com/?page\\_id=653](http://appleusergroupresources.com/?page_id=653) The current password for vendor offers is:

ugvendor

Copyright 2011 The Apple User Group Advisory Board. All rights reserved. The Apple User Group Advisory Board permits reproduction of the contents of the Apple User Group Bulletin for publicity and promotional purposes.

#### **TidBITS Watchlist: Notable Software Updates for 17 October 2011** *by [TidBITS Staff](http://tidbits.com/author/TidBITS%20Staff)*

**iPhoto '11 9.2 --** In the massive iCloud-related set of software updates, Apple released [iPhoto '11 9.2](http://support.apple.com/kb/DL1462). Along with providing compatibility with iCloud's [Photo Stream](http://www.apple.com/icloud/features/photo-stream.html) feature, iPhoto 9.2 adds left and right swipe gestures for navigating between photos in Magnify (1-up) view, displays previously imported photos in a separate section of the Import window, and enables you to choose book/calendar/card themes from a pop-up menu in the carousel view. Several bugs have also been fixed, including one that could cause pages of books to print incorrectly and another that could lose saved slideshows and books when rebuilding a library. It's easiest to get iPhoto 9.2 via Software Update or the Mac App Store. [\(\\$14.99 new from the Mac App Store](http://itunes.apple.com/us/app/iphoto/id408981381?mt=12), free update, 357.18 MB)

**Aperture 3.2** -- Along with the iCloud-enabled iPhoto, Apple has pushed out [Aperture 3.2](http://support.apple.com/kb/DL1463) to provide compatibility with iCloud's Photo Stream feature. A number of other minor changes round out the release, notably support for left and right swipe gestures for navigating between photos, the pinch-tozoom gesture activating Zoom mode in the Viewer, relaunching into Full Screen mode if the app was in Full Screen mode when last quit, support for Microsoft Outlook for sending photos via email, and an option in the Import window to delete photos from an iOS device after import. Bugs have been fixed too, including a crashing bug when using brushes to apply adjustments, problems with Loupe displaying magnification levels between 50 and 100 percent, incorrect color profiles on externally edited images, and incorrect cursor icons when using the Lift & Stamp tool in Split View and Viewer Only modes. (\$79.99 new from the [Mac App Store,](http://itunes.apple.com/us/app/aperture/id408981426?mt=12) free update, 635.76 MB, [release notes\)](http://support.apple.com/kb/TS2518)

**Safari 5.1.1 (Snow Leopard)** -- Although Safari 5.1.1 for Lion, which comes as part of the 10.7.2 update, now supports syncing of Safari bookmarks and the Safari Reading List to your devices via iCloud, 10.6 Snow Leopard isn't currently compatible with iCloud. Thus, [Safari 5.1.1 for Snow](http://support.apple.com/kb/DL1070)  [Leopard](http://support.apple.com/kb/DL1070) gains no new features, but it does boast improved JavaScript performance, and Apple took this opportunity to fix problems with excessive memory usage, along with stability issues related to Find, dragging tabs, managing extensions, and the Silverlight plug-in used by Netflix and other sites. Other bugs fixed include problems with printing, entering East Asian characters into pages with Flash content, History items appearing incorrectly, and automatic updates to the Google Safe Browsing Service. In Snow Leopard, Safari 5.1.1 requires Mac OS X 10.6.8 and Security Update 2011-006. (Free, 47.05 MB)

**Security Update 2011-006 (Snow Leopard and Snow Leopard Server)** -- To bring the security fixes from Mac OS X 10.7.2 Lion back to 10.6 Snow Leopard, Apple has released [Security Update](http://support.apple.com/kb/DL1467)  [2011-006 \(Snow Leopard\)](http://support.apple.com/kb/DL1467) and [Security Update](http://support.apple.com/kb/DL1468)  [2011-006 \(Snow Leopard Server\).](http://support.apple.com/kb/DL1468) The security vulnerabilities addressed are many and varied, with [numerous affected components](http://support.apple.com/kb/HT5002). Plus, Apple has updated a number of root SSL/TLS certificates. We recommend these updates for anyone still running Snow Leopard; it's easiest to let Software Update install the correct version for you. (Free, 136.28 MB

for Snow Leopard / 144.91 MB for Snow Leopard Server)

**Lion Recovery Update** -- It's not a small download, but all Apple says about the [Lion Recovery Update](http://support.apple.com/kb/DL1464) is that it improves Lion Recovery and fixes a bug related to Find My Mac when using a firmware password. Hopefully you won't have to rely on Lion Recovery, which enables you to perform some troubleshooting and to reinstall Lion by booting from a special hidden partition on your hard disk. Software Update is the easiest way to get and install this update. (Free, 431.91 MB)

**GraphicConverter 7.4** -- Lemkesoft has released [GraphicConverter 7.4](http://www.lemkesoft.com/xd/public/content/), a new version of its graphic conversion and editing utility that comes with a number of new features. These include support for several new formats, like JPS, PNS, and MPO, with a particular focus on 3D graphics. The new version also adds conversion options, and many image browsing and manipulation functions. Several existing features have also received minor improvements; these include color profiles, file management, some export tasks, and much more. A number of bug fixes round out the update. (\$39.95 new, free update, 100 MB, [release notes\)](http://www.lemkesoft.com/content/162/new-functions-and-versions.html)

**Sparrow 1.4** -- Sparrow has released version 1.4 of its eponymous email app. This update primarily involves performance and user-interface improvements, with everything from composing to synchronizing receiving a speed boost and some polish. [Sparrow 1.4](http://sparrowmailapp.com/) also adds a few welcome new features, such as integration with the file sharing service CloudApp, pull-to-refresh, and support for proper first-to-last message sorting in conversation view. Several bug fixes round out the update. If Sparrow 1.4 prompts for your password at every launch, Sparrow suggests some [possible](https://sparrowmail.tenderapp.com/kb/starting-with-sparrow/keychain-issues-sparrow-asks-for-password-at-every-launch)  [workarounds](https://sparrowmail.tenderapp.com/kb/starting-with-sparrow/keychain-issues-sparrow-asks-for-password-at-every-launch) until version 1.4.1 appears. (\$9.99 new from the [Mac App Store](http://itunes.apple.com/us/app/sparrow/id417250177?mt=12), free update, 12.0 MB, [release notes](http://blog.sparrowmailapp.com/post/11054373818/sparrow14))

This article is copyright © 2011 [TidBITS Staff](http://tidbits.com/author/TidBITS%20Staff). TidBITS is copyright © 2011 TidBITS Publishing Inc. Reuse governed by [Creative Commons License](http://tidbits.com/terms/).

<span id="page-12-0"></span>**Ho**t **Links**: *Compiled by [Tom Ostertag](mailto:tostertag@usfamily.net?subject=Hot%20Links)*

Apple, Inc.

*[Steve Jobs Dead at 56](http://tidbits.com/article/12539?rss) | Tidbits*

*[Remembering Steve: Apple Shares Fan](http://feedproxy.google.com/%7Er/cultofmac/bFow/%7E3/wHgzMr8XJ1s/story01.htm)  [Tributes Through Its Website](http://feedproxy.google.com/%7Er/cultofmac/bFow/%7E3/wHgzMr8XJ1s/story01.htm) | Cult of Mac*

*[Jobs: The 'Greatest Marketer of the Ages'](http://feedproxy.google.com/%7Er/cultofmac/bFow/%7E3/rnp0HHIYehE/story01.htm) | Cult Of Mac*

*[Here's to the Crazy Ones – Including Steve Jobs](http://www.cultofmac.com/121340/heres-to-the-crazy-ones-including-steve-jobs-video/) | Cult Of Mac*

## Mac Software

*[Apple updates iWork, iPhoto, Aperture and more,](http://feeds.appleinsider.com/click.phdo?i=48c95ad6e15e1bbefc2748741ea351a9)  [adds Cards & iTunes trailers apps](http://feeds.appleinsider.com/click.phdo?i=48c95ad6e15e1bbefc2748741ea351a9) | AppleInsider*

*[Apple issues Mac OS X 10.7.2 update with iCloud](http://feeds.appleinsider.com/click.phdo?i=093d33f65c36c3fb0729fed5c03b1d13)  [support](http://feeds.appleinsider.com/click.phdo?i=093d33f65c36c3fb0729fed5c03b1d13) | AppleInsider*

*[Apple releases iOS 5 for iPhone, iPad, iPod touch &](http://feeds.appleinsider.com/click.phdo?i=feb3daca7ec99883143ba6313e2819b1)  [Apple TV](http://feeds.appleinsider.com/click.phdo?i=feb3daca7ec99883143ba6313e2819b1) | AppleInsider*

*[Apple's iCloud.com website now available with](http://feeds.appleinsider.com/click.phdo?i=d6dfd1ca8fb5ae8596fd429653f5ded8)  [iWork, Find My iPhone](http://feeds.appleinsider.com/click.phdo?i=d6dfd1ca8fb5ae8596fd429653f5ded8) | AppleInsider*

*[Apple Turns On iTunes Match in iOS 5](http://feedproxy.google.com/%7Er/cultofmac/bFow/%7E3/U8DVD4tpa60/story01.htm) | Cult of Mac*

*[10.7: Quickly unhide the User Library improved](http://feeds.macosxhints.com/click.phdo?i=c870c3c55986249f2cacd274ce105dbf) | Mac OSX Hints*

*[Filing flagged email](http://rss.macworld.com/click.phdo?i=9b1a2d14a11f294b2ede5ab693da18ee) | MacWorld*

# Mac Hardware

*[AirPort Utility For iOS Can Setup Your AirPort](http://feedproxy.google.com/%7Er/cultofmac/bFow/%7E3/gW0uxKunhHc/story01.htm)  [Extreme Or Time Capsule](http://feedproxy.google.com/%7Er/cultofmac/bFow/%7E3/gW0uxKunhHc/story01.htm) | Cult Of Mac*

*[New Faster Sandy Bridge MacBook Pros Next](http://www.macrumors.com/2011/10/20/new-macbook-pros-next-week/)  [Week?](http://www.macrumors.com/2011/10/20/new-macbook-pros-next-week/) | Mac Rumors*

# iPod/iPhone/iPad/iTunes/iCloud

*[Users report file syncing issues with Apple's iCloud](http://feeds.appleinsider.com/click.phdo?i=a0094e557fe02800b7072d87eb50a099)  [& iOS 5](http://feeds.appleinsider.com/click.phdo?i=a0094e557fe02800b7072d87eb50a099) | AppleInsider*

*[Create And Use Your Own Custom Gestures In iOS 5](http://feedproxy.google.com/%7Er/cultofmac/bFow/%7E3/fX5YvAxJJOM/story01.htm)  [\[Video How-To\]](http://feedproxy.google.com/%7Er/cultofmac/bFow/%7E3/fX5YvAxJJOM/story01.htm) | Cult Of Mac*

*[Apple on verge of announcing new iPhone, iPad and](http://feeds.appleinsider.com/click.phdo?i=a062b7a56ccd3dcd227edfb04207ca26)  [Mac sales records](http://feeds.appleinsider.com/click.phdo?i=a062b7a56ccd3dcd227edfb04207ca26) | AppleInsider*

*[iFixyouri Shows You How to Take Apart and Repair](http://feedproxy.google.com/%7Er/cultofmac/bFow/%7E3/uo-04afNv60/story01.htm)  [the iPhone 4S \[Video\]](http://feedproxy.google.com/%7Er/cultofmac/bFow/%7E3/uo-04afNv60/story01.htm) | Cult Of Mac*

*[Thanks To Siri, The iPhone 4S Is A Serious Upgrade](http://feedproxy.google.com/%7Er/cultofmac/bFow/%7E3/gR_G_jxZtLc/story01.htm) | Cult Of Mac*

*[Having Problems After Installing iOS 5? Here Are](http://feedproxy.google.com/%7Er/cultofmac/bFow/%7E3/cnv9qA35zIw/story01.htm)  [General Troubleshooting Tips For iPhone, iPad and](http://feedproxy.google.com/%7Er/cultofmac/bFow/%7E3/cnv9qA35zIw/story01.htm)  [iPod touch](http://feedproxy.google.com/%7Er/cultofmac/bFow/%7E3/cnv9qA35zIw/story01.htm) | Cult Of Mac*

*[How To Speed Up iTunes Backups And Restores](http://feedproxy.google.com/%7Er/cultofmac/bFow/%7E3/c5N6IQz9Sbo/story01.htm)  [Before Updating To iOS 5](http://feedproxy.google.com/%7Er/cultofmac/bFow/%7E3/c5N6IQz9Sbo/story01.htm) | Cult Of Mac*

*[Many iCloud Users Are Having Issues, Apple's](http://feedproxy.google.com/%7Er/cultofmac/bFow/%7E3/usD8nBnFQMg/story01.htm)  [Already Working On A Fix](http://feedproxy.google.com/%7Er/cultofmac/bFow/%7E3/usD8nBnFQMg/story01.htm) | Cult Of Mac*

*[Everything you need to know about iOS 5](http://feedproxy.google.com/%7Er/EdibleApple/%7E3/nEw63cGU29w/) EdibleApple*

*[Review: iTunes 10.5 helps you use iTunes less often](http://rss.macworld.com/click.phdo?i=815f278dc20a6a5c031c44c4895b001c) | MacWorld*

# **Miscellaneous**

*[How to delete photos from Photo Stream](http://howto.cnet.com/8301-11310_39-20121486-285/how-to-delete-photos-from-photo-stream/?part=rss&tag=feed&subj=MacFixIt) | MacFixit*

*[TieSight Instructs You in the Art of Constructing](http://feeds.gawker.com/%7Er/gizmodo/full/%7E3/kTChovXCrPQ/tiesight-instructs-you-in-the-art-of-constructing-cravats)  [Cravats \[Mac Apps\]](http://feeds.gawker.com/%7Er/gizmodo/full/%7E3/kTChovXCrPQ/tiesight-instructs-you-in-the-art-of-constructing-cravats) Gizmodo*

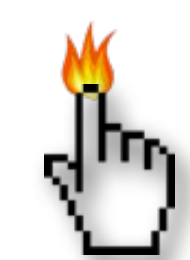

## <span id="page-13-0"></span>**Members Helping Members**

Need Help? Have a question the manual doesn't answer? Members Helping Members is a group of volunteers who have generously agreed to help. They are just a phone call or an email away. Please call only during the appropriate times, and **only if you are a current mini'app'les member** and own the software in question.

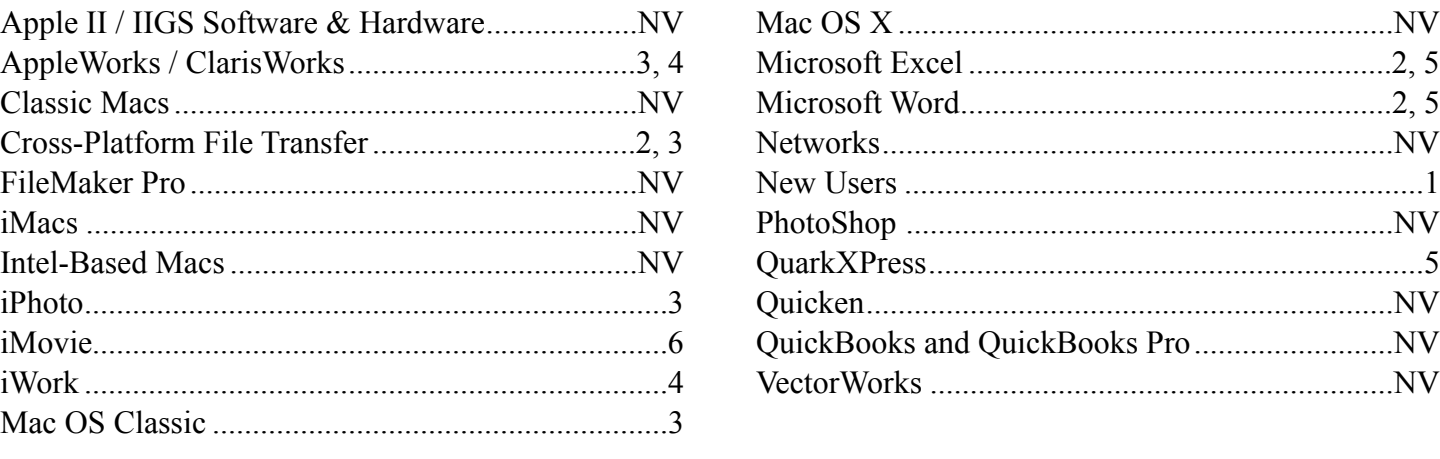

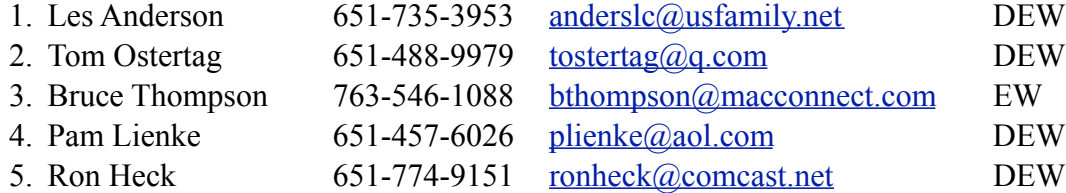

 $D =$ Days, generally 9 a.m. to 5 p.m.

 $E =$  Evenings, generally 5 p.m. to 9 p.m.

W = Weekends, generally 1 p.m. to 9 p.m.

 $NV = No$  Volunteer

Please call at reasonable hours and ask if it is a convenient time for helping you. By the way, many of these volunteers can also be contacted on our forums. We appreciate your cooperation.

**Mini'app'les needs more volunteers for Members Helping Members** — If you are willing to be a Members Helping Members volunteer, please send an email message to Membership Director Les Anderson or contact him on our forums with your name, telephone number, contact hours, and the software and hardware areas you are willing to support.

# <span id="page-14-0"></span>**Mini'app'les Membership Application and Renewal Form**

Membership cost is \$15.00 for one year. To pay electronically using PayPal, visit the mini'app'les [website.](http://www.miniapples.org) If you prefer to pay by check, use the form below. Please make your check payable to "mini'app'les".

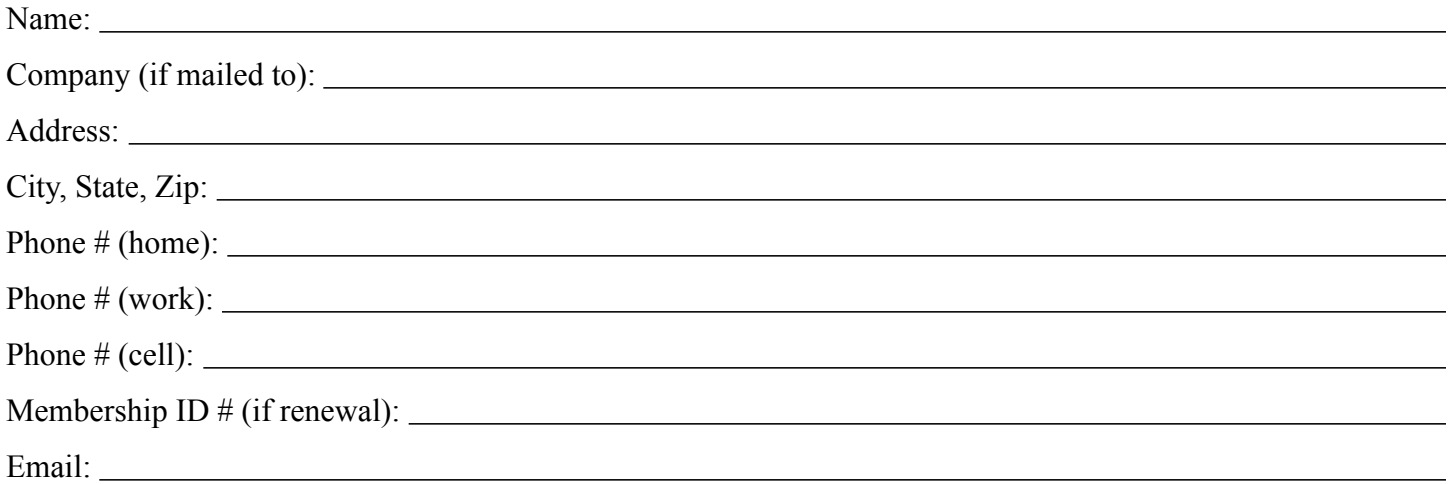

*Your email address will NOT be sold, shared, or distributed. It will be used only for official mini'app'les business such as distribution of the newsletter and membership renewal reminders.*

Check if this is a change of address notice

Check if you want to volunteer

Check if you want to be added to "Members Helping Members"

Check if you were referred by a club member (if so, please give member's name)

Please mail this application and your payment to:

mini'app'les P.O. Box 796 Hopkins, MN 55343-0796

Thank you for your support!

#### <span id="page-14-1"></span>**Benefits of mini'app'les Membership**

- Access to the mini'app'les online forums. Post questions and/or answers about issues, trouble shooting, products, buying and selling, special events, discounts, and news about Apple and the mini'app'les club.
- Access to our Members Helping Members network of professional and advanced users of Apple technologies. These members volunteer their time to help other members with software, hardware, and other Apple related issues.
- A variety of Mac Special Interest Groups (SIGs) that meet each month.
- Multi-SIG meetings and workshops to help members with computer problems. You can bring your equipment to these events and receive support from knowledgeable Mac users to help diagnose your problem(s).
- Participation in drawings for computer hardware, software, and other computer related materials.
- Discounts from vendors and manufacturers. Refer to the on-line forums for current offers.

# mini'app'les

the minnesota apple computer users' group, inc.

**Introduction** — This is the newsletter of mini'app'les, the Minnesota Apple Computer Users' Group, Inc., a Minnesota non-profit club. The whole newsletter is copyrighted © by mini'app'les. Articles may be reproduced in other non-profit User Groups' publications except where specifically copyrighted by the author (permission to reproduce these articles must be given by the author). Please include the source when reprinting.

The mini'app'les Newsletter is an independent publication not affiliated, sponsored, or sanctioned by Apple, Inc. or any other computer manufacturer. The opinions, statements, positions, and views are those of the author(s) or newsletter staff and are not intended to represent the opinions, statements, positions, or views of Apple, Inc., or any other computer manufacturer. Instead of placing a trademark symbol at every occurrence of a trade-marked name, we state we are using the names only in an editorial manner, to the benefit of the trademark owner, with no intention of infringement of the trademark.

**Questions** — Members with technical questions should refer to the Members Helping Members section or bring their questions to an appropriate SIG meeting. Please direct other questions to an appropriate board member.

**Dealers** — Mini'app'les does not endorse specific dealers. The club promotes distribution of information that may help members identify best buys and service. The club itself does not participate in bulk purchases of media, software, hardware, and publications. Members may organize such activities on behalf of other members.

**Submissions** — We welcome contributions from our members. Perhaps you're using new software that you just can't live without. Maybe you have a new piece of hardware that you find extremely useful and of high quality. On the other hand, you might be struggling with problematic software or hardware. Why not share your experience with other members by writing a product review? Doing so may steer others towards quality products or help them avoid the problems you may be having.

Submissions must be received by the 15th day of each month to be included in the next month's newsletter. Please send contributions directly to our post office box (mini'app'les, PO Box 796, Hopkins MN 55343), or email them to [miniapples@mac.com](mailto:miniapples@mac.com).

The deadline for material for the next newsletter is the fifteenth of the month. An article will be printed when space permits and, if in the opinion of the Newsletter Editor or Publications Director, it constitutes material suitable for publication.

This newsletter was produced using Apple's Pages word processor.

#### **Board of Directors**

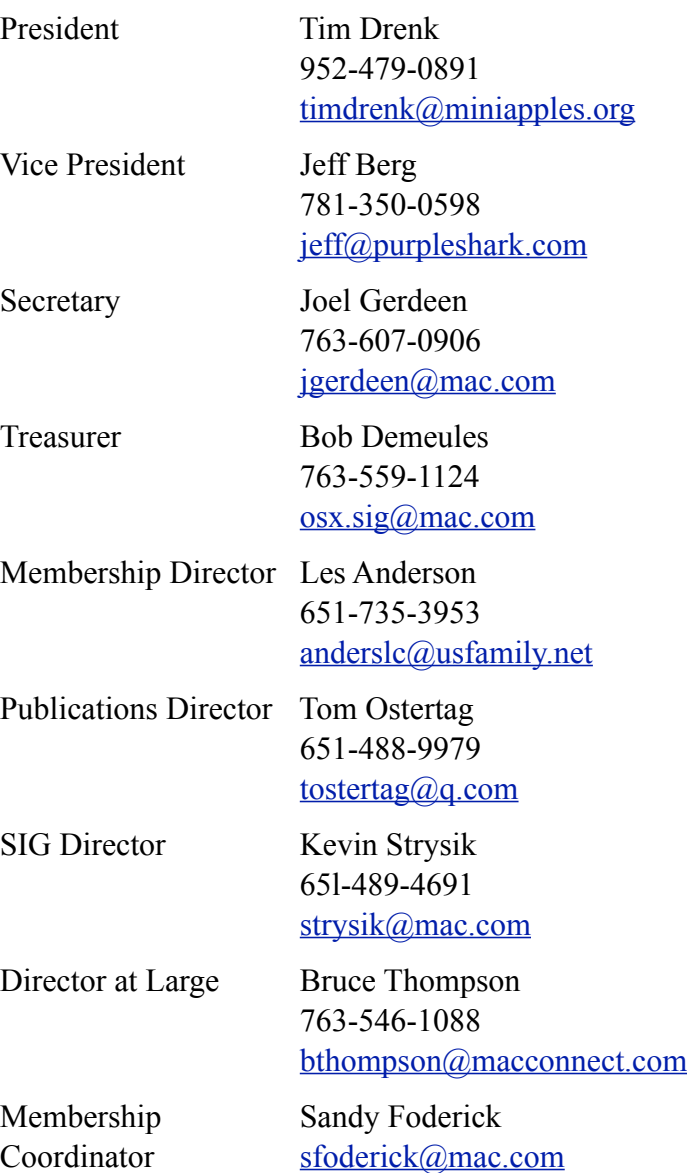